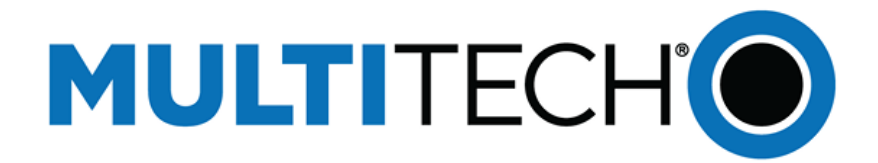

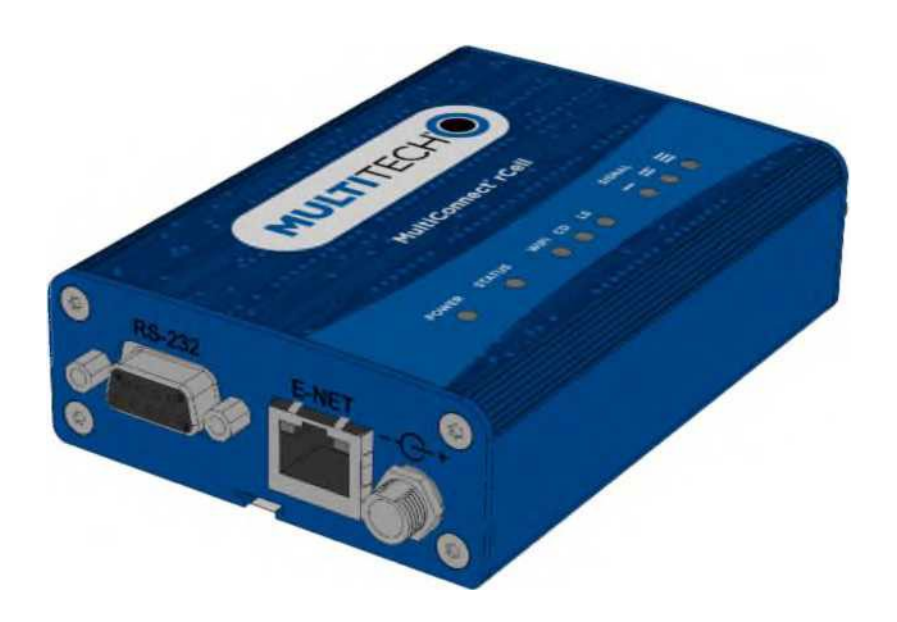

Nombre: Módem Marca: MultiTech Modelo: MTR-LNA7

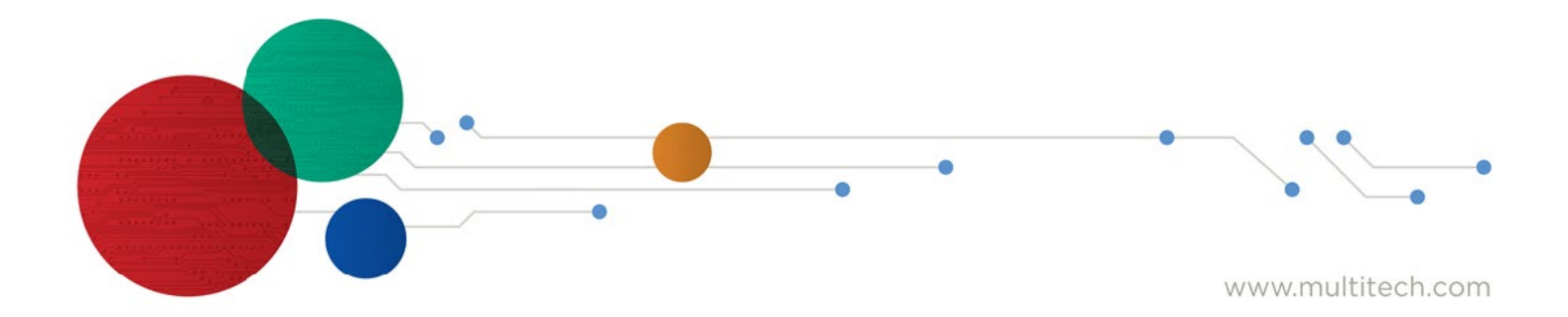

#### **Guía del equipo módem rCell Serie 100**

Modelo: MTR-LNA7

Número de pieza: S000748 Versión 1.2

#### **Derechos de autor**

Esta publicación no puede reproducirse, en parte o en su totalidad, sin el permiso por escrito, específico y expreso firmado por un funcionario ejecutivo de Multi-Tech Systems, Inc. Todos los derechos reservados. **Derechos de autor © 2023 por Multi-Tech Systems, Inc.**

Multi-Tech Systems, Inc. no hace ofrece ninguna declaración o garantía, ya sea expresa, implícita o por impedimentos legales, con respecto al contenido, información, material y recomendaciones aquí establecidos y específicamente desconoce cualquier garantía implícita de comercialización e idoneidad para cualquier fin en particular y sin violación de derechos.

Multi-Tech System, Inc. se reserva el derecho a modificar esta publicación y hacer cambios de vez en cuando al contenido de este documento sin que Multi-Tech Systems, Inc. esté obligado de notificar a ninguna persona u organización de dichas modificaciones o cambios.

#### **Avisos legales**

Los productos de MultiTech no están diseñados, fabricados o destinados para usarse, y no deben usarse, ni venderse o revenderse para uso en relación con aplicaciones que requieren un desempeño a prueba de fallas o en aplicaciones donde la falla de los productos se esperaría razonablemente que resultara en una lesión personal o la muerte, daños considerables a la propiedad o un daño grave físico o ambiental. Ejemplos de este uso incluyen máquinas de soporte vital u otros dispositivos o sistemas médicos para preservar la vida, sistemas de control de tráfico aéreo o navegación de aeronaves o sistemas de comunicación, equipo de control para instalaciones nucleares o misiles, armas nucleares, biológicas o químicas u otras aplicaciones militares ("Aplicaciones restringidas"). El uso de productos en estas Aplicaciones restringidas es al exclusivo riesgo y responsabilidad del usuario.

MULTITECH NO GARANTIZA QUE LA TRANSMISIÓN DE DATOS POR UN PRODUCTO A TRAVÉS DE UNA RED DE COMUNICACIÓN CELULAR SERÁ ININTERRUMPIDA, OPORTUNA, SEGURA O LIBRE DE ERRORES, MULTITECH TAMPOCO GARANTIZA NINGUNA CONEXIÓN O ACCESIBILIDAD A UNA RED DE COMUNICACIÓN CELULAR. MULTITECH NO SERÁ RESPONSABLE POR CUALQUIER PÉRDIDA, DAÑOS, OBLIGACIONES, MULTAS, DEFICIENCIAS, OBLIGACIONES, COSTOS O GASTOS (INCLUIDOS SIN LIMITACIÓN LOS HONORARIOS RAZONABLES DE ABOGADOS) RELACIONADOS CON UNA INCAPACIDAD TEMPORAL DE ACCEDER A UNA RED DE COMUNICACIÓN CELULAR AL USAR LOS PRODUCTOS.

#### **Marcas comerciales y marcas comerciales registradas**

MultiTech, el logo de MultiTech, DeviceHQ y MultiConnect y Conduit son marcas comerciales registradas y mPower es una marca registrada de Multi-Tech Systems, Inc. Los otros productos y tecnologías son marcas comerciales o marcas comerciales registradas de sus respectivos propietarios.

#### **Contacto con MultiTech**

#### **Base de conocimientos**

La base de conocimientos ofrece un acceso inmediato a la información de soporte y resoluciones para todos los productos de MultiTech. Visit[e http://www.multitech.com/kb.go.](http://www.multitech.com/kb.go)

#### **Portal de soporte**

Para crear una cuenta y enviar un caso de soporte directamente a nuestro equipo de soporte técnico, visit[e https://support.multitech.com.](https://support.multitech.com/)

#### **Soporte**

#### Horario comercial: L a V, 8 a.m. a 5 p.m. hora del centro

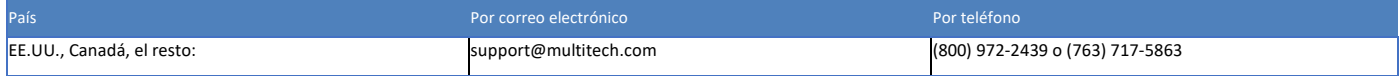

#### **Garantía**

Para leer la declaración de garantía de su producto, visit[e https://www.multitech.com/legal/warranty.](https://www.multitech.com/legal/warranty) Para otras opciones de garantía, visit[ewww.multitech.com/es.go.](http://www.multitech.com/es.go)

#### **Oficinas centrales**

Multi-Tech Systems, Inc.

2205 Woodale Drive, Mounds View, MN 55112

Teléfono: (800) 328-9717 o (763) 785-3500

Fax (763) 785-9874

# <span id="page-2-0"></span>Contenido

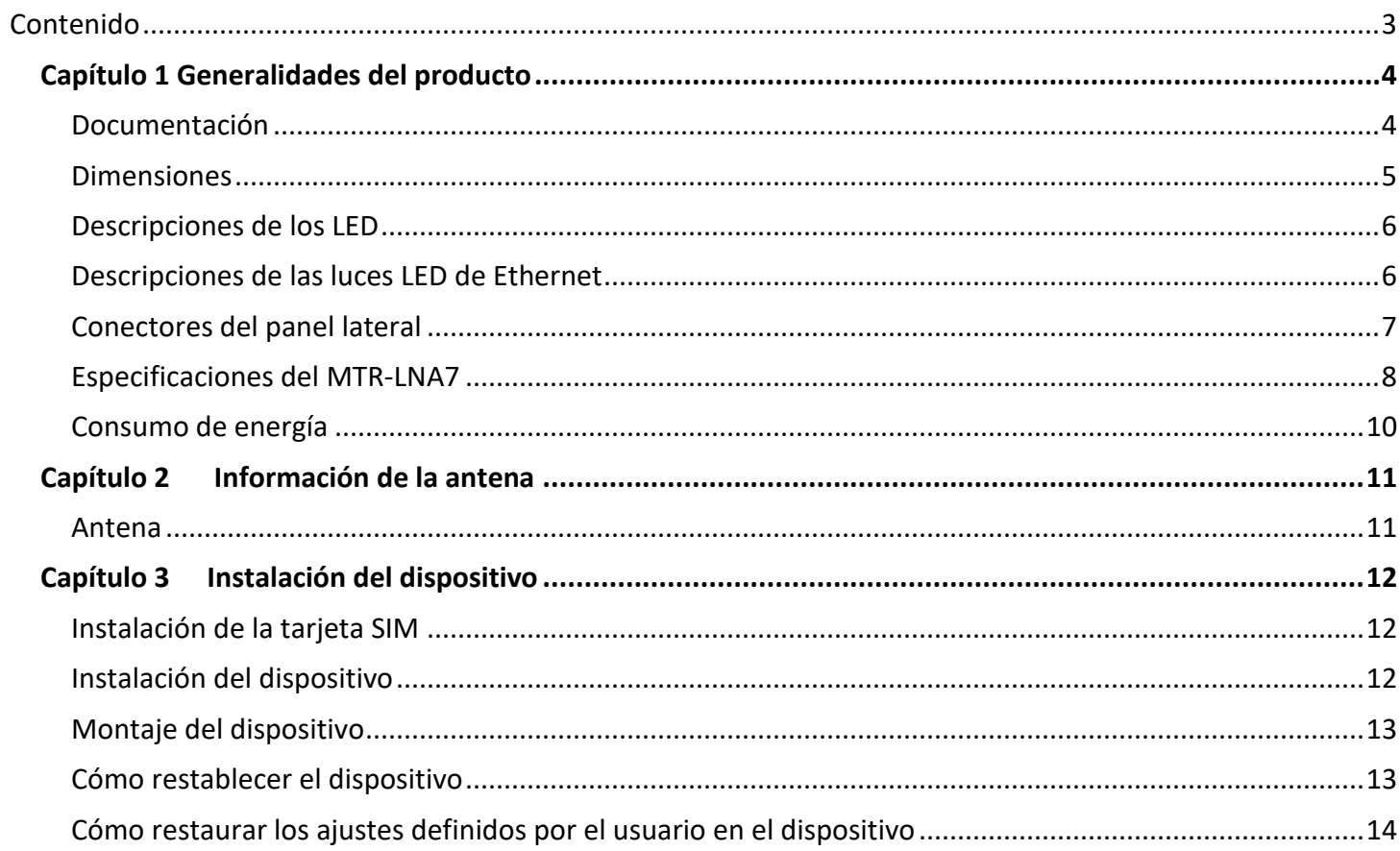

# <span id="page-3-0"></span>**Capítulo 1 Generalidades del producto**

Esta guía describe el rCell Serie 100 módem. Use este producto para proporcionar una comunicación de datos segura entre muchos tipos de dispositivos que utilizan tecnologías de comunicación tradicionales y más recientes. El dispositivo tiene un módem celular integrado e incluye una conectividad por Ethernet 10/100 Base T y un puerto serial RS-232.

## <span id="page-3-1"></span>**Documentación**

La siguiente documentación está disponible en [http://www.multitech.com/brands/multiconnect-rcell-100-series.](http://www.multitech.com/brands/multiconnect-rcell-100-series)

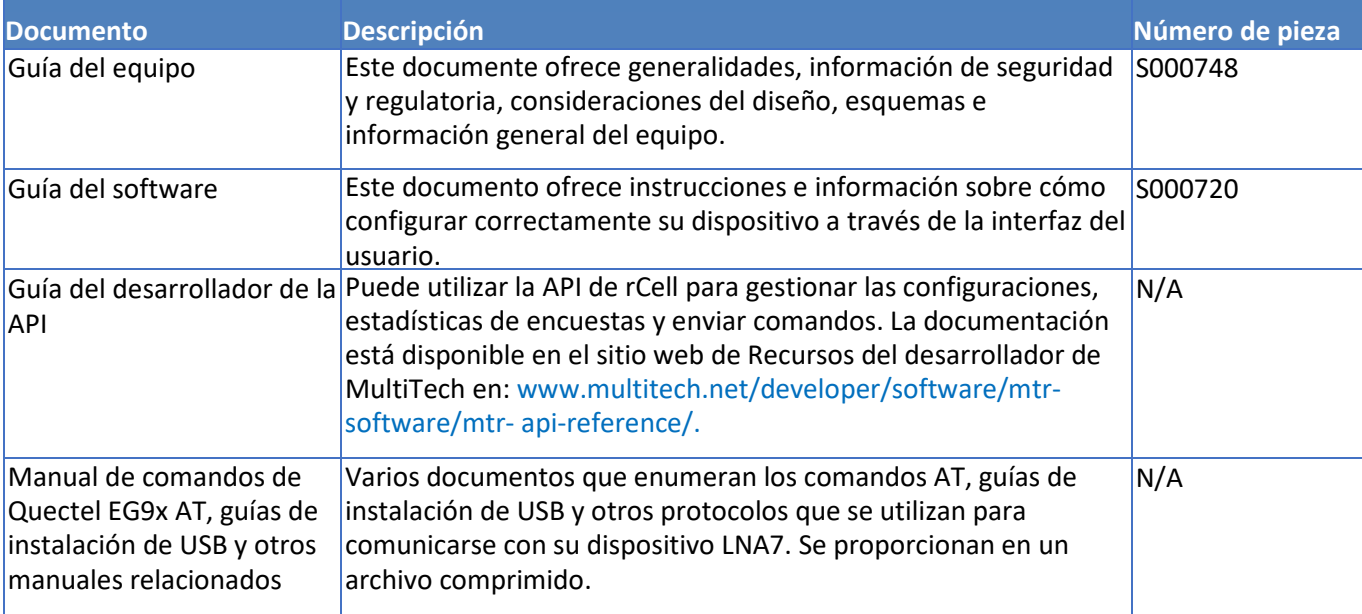

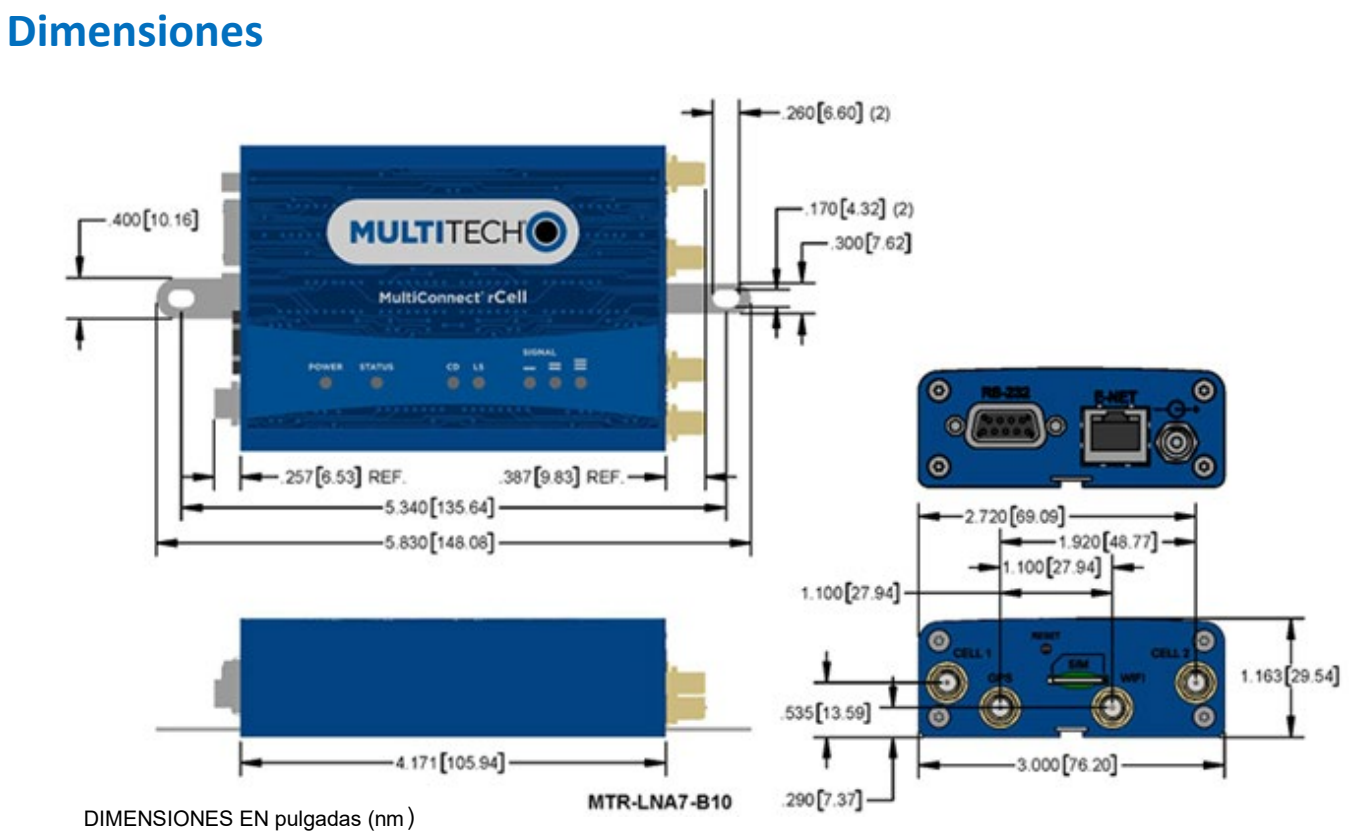

## <span id="page-5-0"></span>**Descripciones de los LED**

El panel superior contiene las siguientes luces LED:

- LED de encendido y estado: el LED de encendido indica que la potencia de CC está presente y el LED de estado parpadea cuando la unidad está funcionando con normalidad.
- LED del módem: dos luces LED del módem indican detección de portadora y el estado del enlace. El estado del enlace no se utiliza en todos los modelos.
- LED de señal: tres LED de señal muestran el nivel de intensidad de la señal de la conexión inalámbrica.
- LED de Ethernet: estas luces LED no se encuentran en el panel superior. Vea la sección Descripciones de luces LED de Ethernet para obtener las descripciones de estas luces LED.

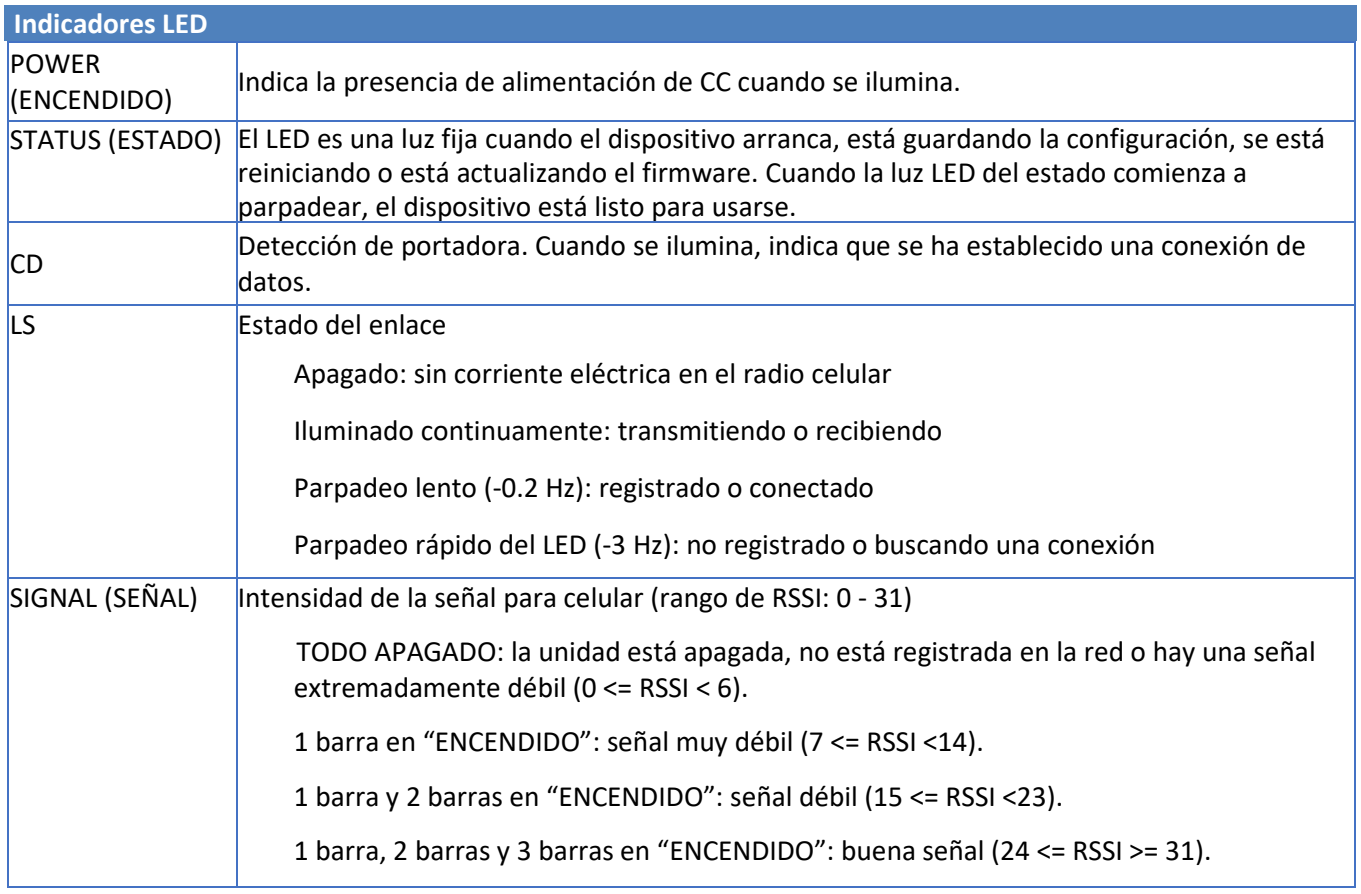

## <span id="page-5-1"></span>**Descripciones de las luces LED de Ethernet**

Dos luces LED de Ethernet se encuentran físicamente en los conectores RJ-45. La siguiente tabla describe estos LED.

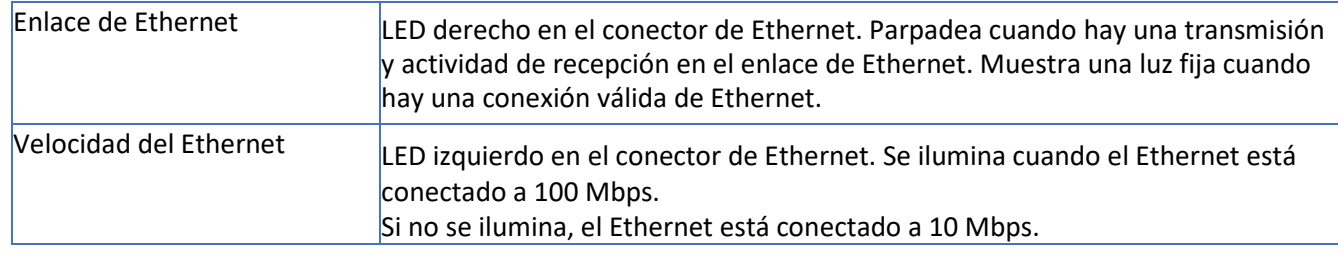

## <span id="page-6-0"></span>**Conectores del panel lateral**

El dispositivo tiene conectores en ambos lados de la carcasa. El lado derecho del dispositivo contiene una ranura para la tarjeta SIM, un botón de restablecer, conectores para antena GPS y celular.

Lo siguiente muestra el panel lateral derecho del dispositivo:

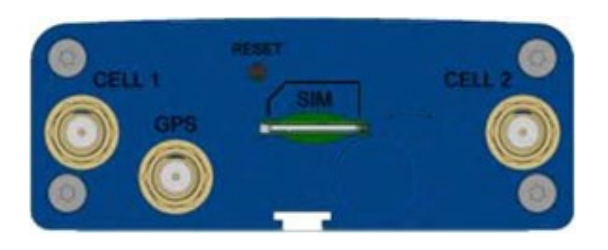

Lo siguiente muestra el panel lateral izquierdo del dispositivo. Incluye un conector RS-232, un conector de Ethernet y el receptáculo de alimentación eléctrica.

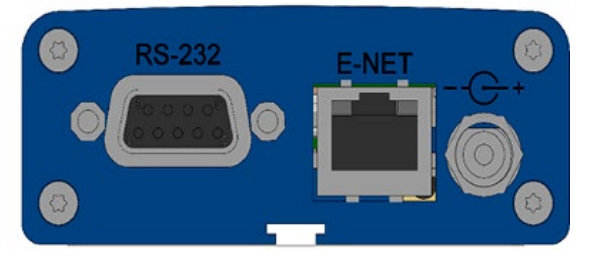

La siguiente tabla describe los artículos en los dos paneles laterales:

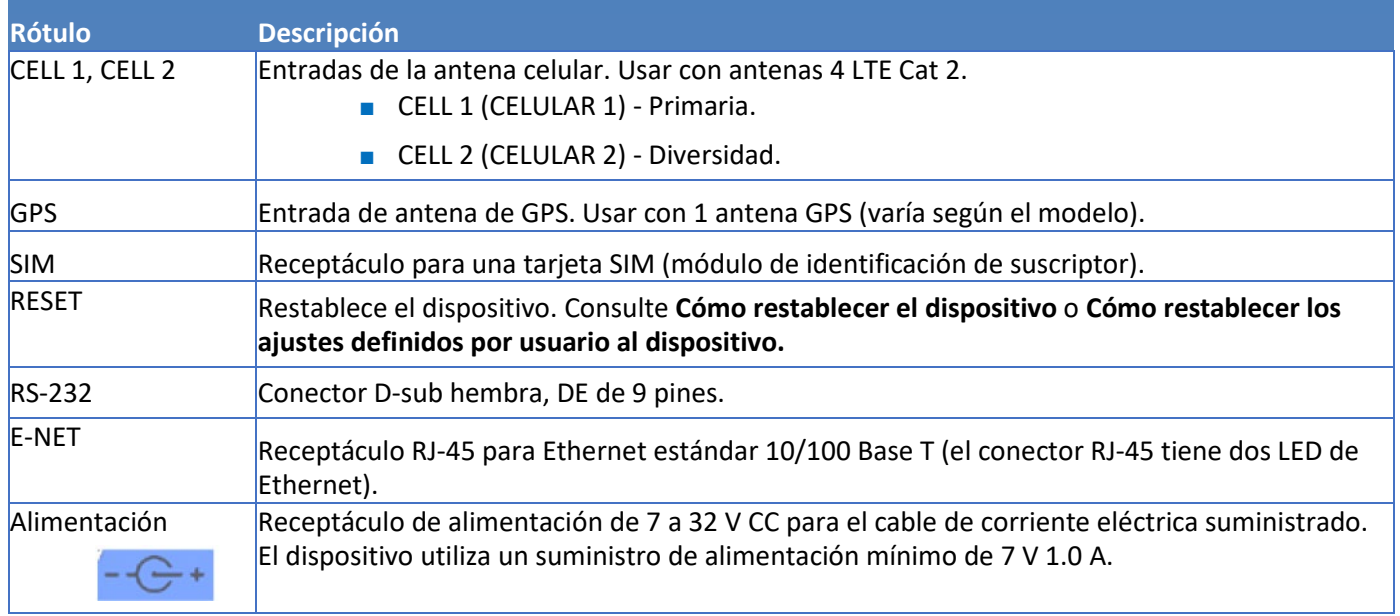

## <span id="page-7-0"></span>**Especificaciones del MTR-LNA7**

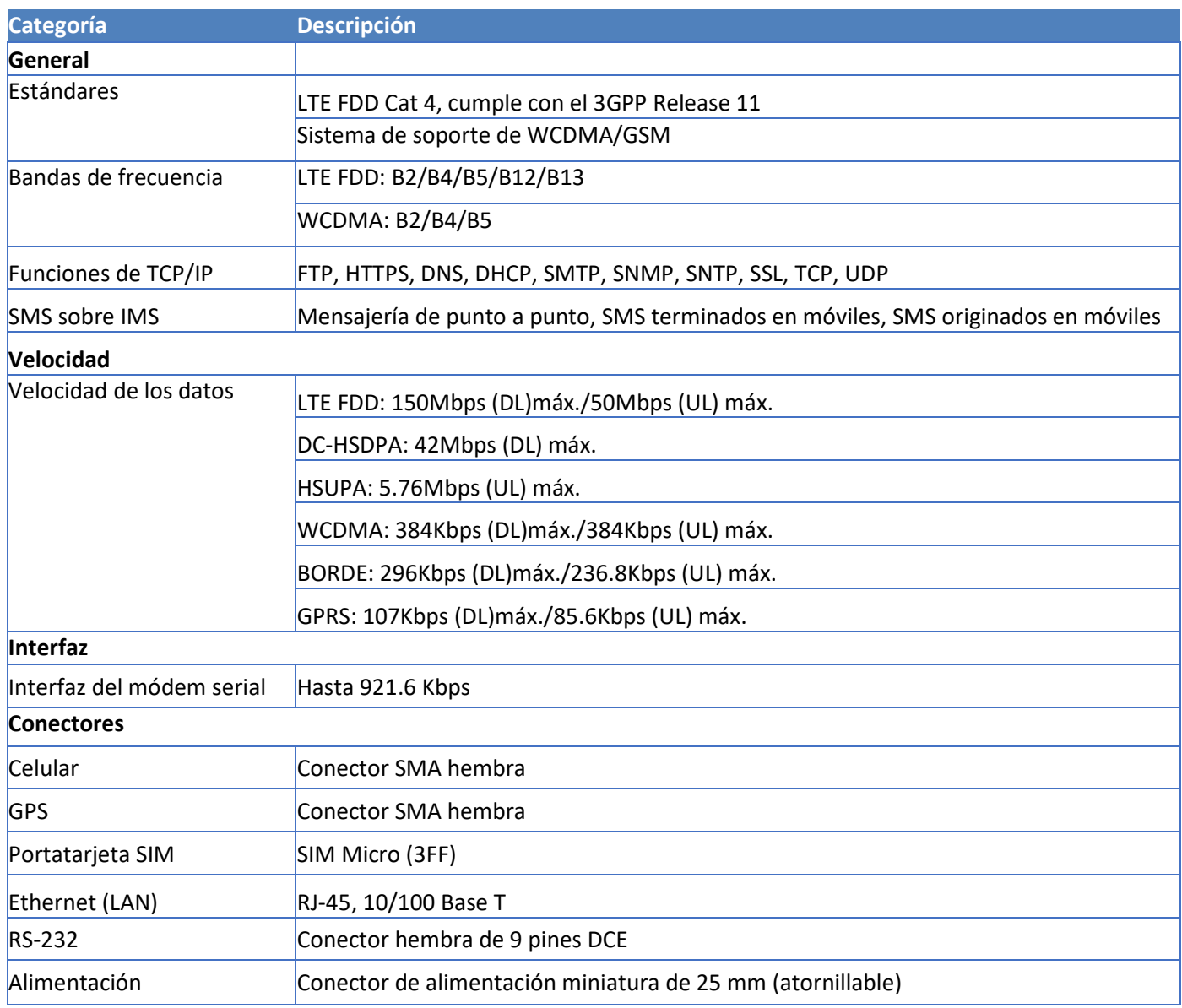

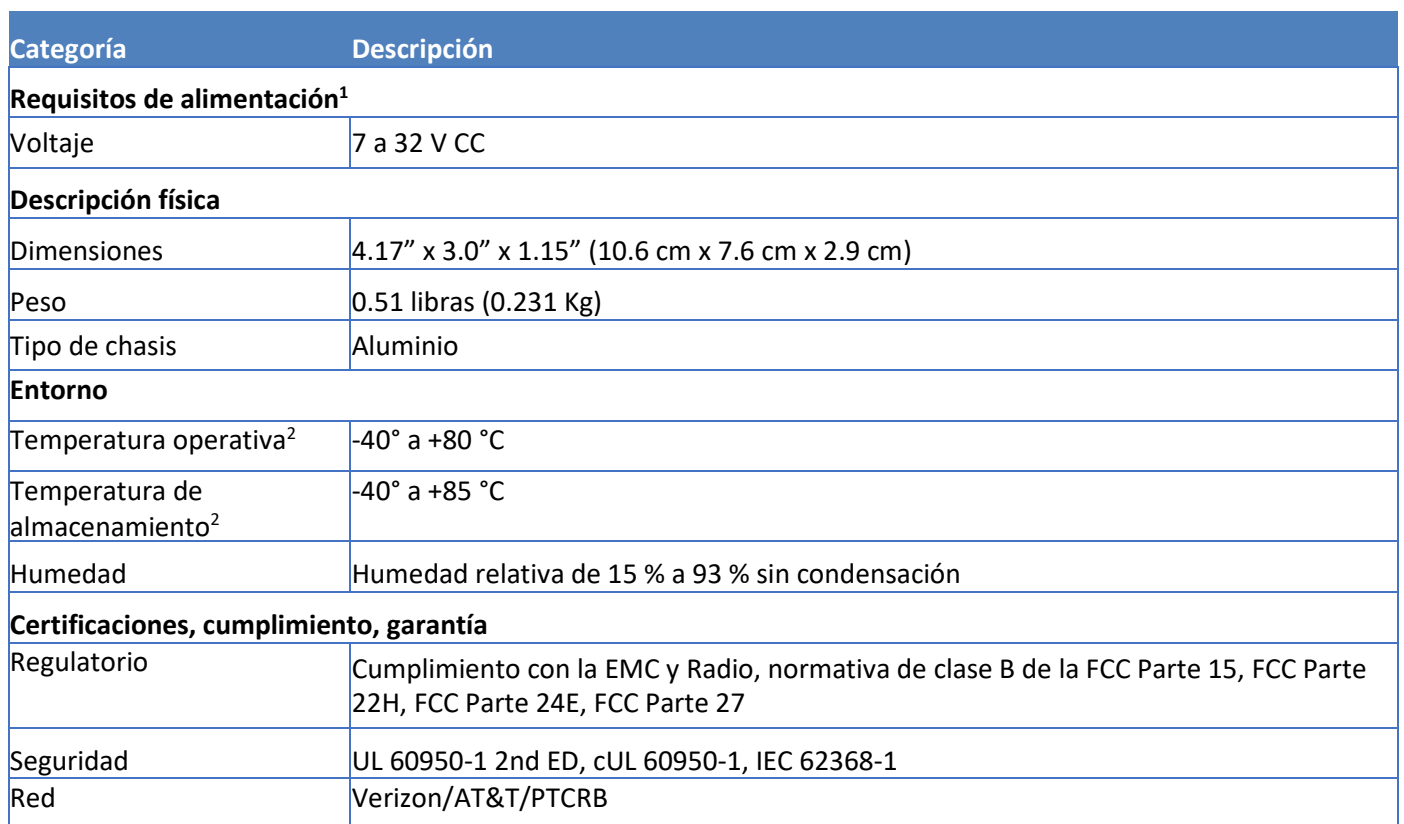

1 El suministro de alimentación opcional debe ser un suministro de alimentación que cumple con ITE conforme a LPS o Clase 2 nominal 1.0 A mínimo. La certificación no aplica ni se extiende a voltajes fuera del rango certificado y no ha sido evaluado por UL para operar con voltajes mayores al rango probado.

2 Cumple con la norma UL para usarse a la temperatura ambiente recomendada (Tmra) de 60 °C cuando se usa un cable con fusible y 40 °C cuando se usa el suministro de alimentación opcional. Además, si el MTR está instalado en una caja de plástico, la Tmra es de hasta 50 °C o 40 °C si se utiliza con el suministro de alimentación opcional.

La instalación en ubicaciones en exteriores no ha sido evaluada por UL. La certificación de UL no aplica ni se extiende a las aplicaciones en exteriores.

**Nota:** El desempeño del radio puede verse afectado por temperaturas extremas. Esto se considera normal. No hay ninguna causa para esta función. Más bien es el resultado de una interacción de varios factores, como la temperatura ambiente, el modo de operación y la potencia de la transmisión.

## <span id="page-9-0"></span>**Consumo de energía**

### **Consumo de energía del MTR-LNA7-B10**

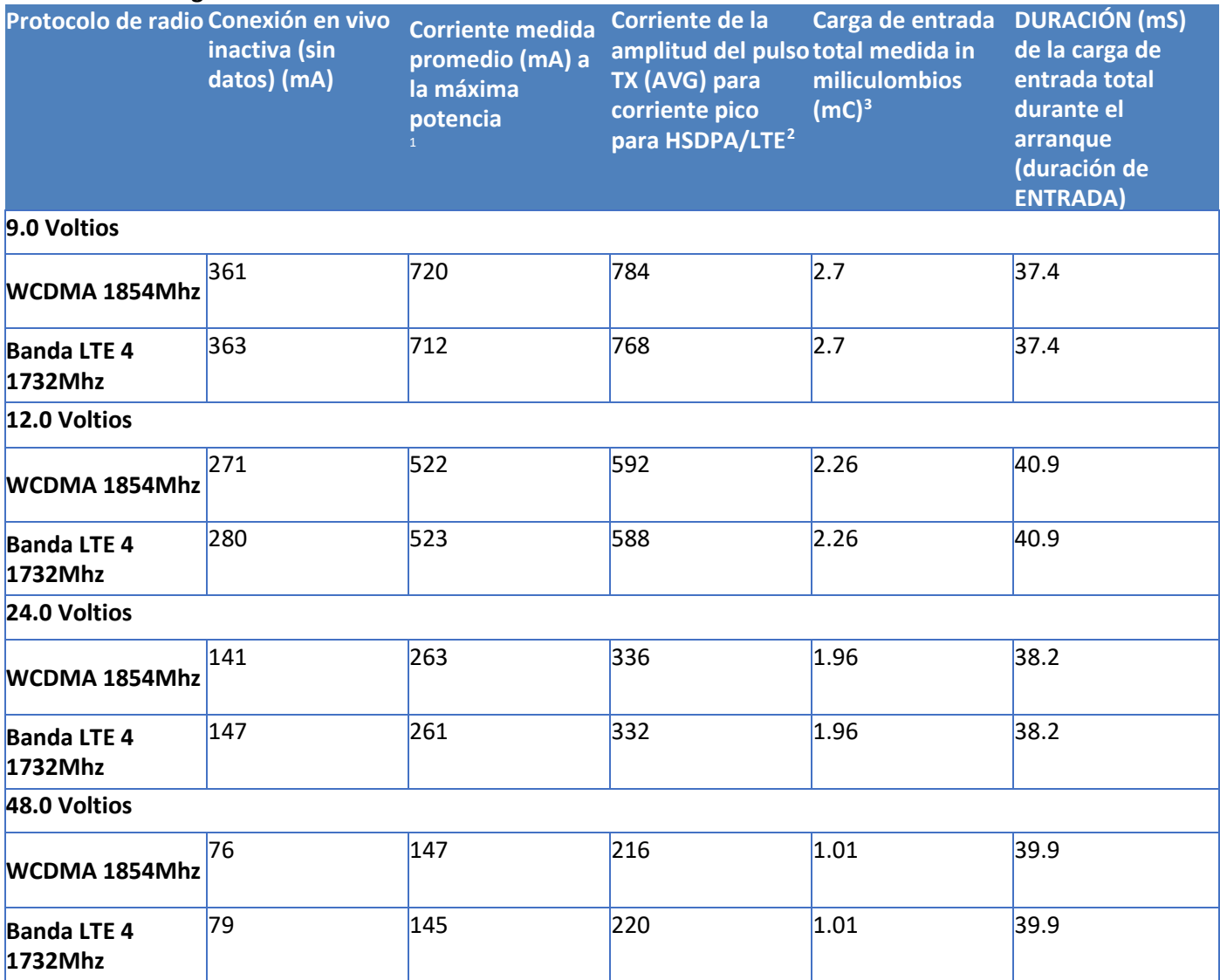

**1 Máxima alimentación:** La corriente continua durante la máxima tasa de datos con el transmisor de radio a la máxima potencia.

**2 Pulso Tx:** La corriente pico promedio durante un periodo de impulso de transmisión GSM850 o una conexión HSDPA/LTE. La duración del impulso de transmisión para GSM850 puede variar, dependiendo de cuál sea el esquema de transmisión que se esté desplegando (GPRS Clase 8, Clase 10, GSM, etc.). **3 Carga de entrada total:** La carga de entrada total al encenderse.

<span id="page-9-2"></span><span id="page-9-1"></span>**Nota:** Multi-Tech Systems, Inc. recomienda que incorpore un 10 % de búfer a la fuente de alimentación cuando se determine la carga del producto.

# <span id="page-10-0"></span>**Capítulo 2 Información de la antena**

## <span id="page-10-1"></span>**Antena**

Los dispositivos fueron aprobados con la siguiente antena:

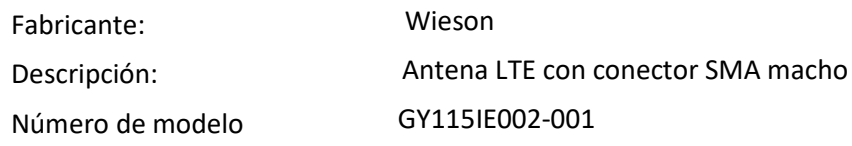

#### **Información para pedidos de MultiTech:**

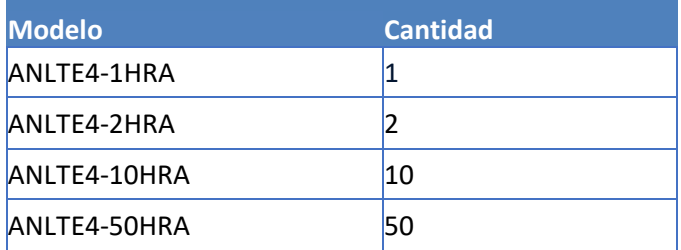

## **Especificaciones de la antena**

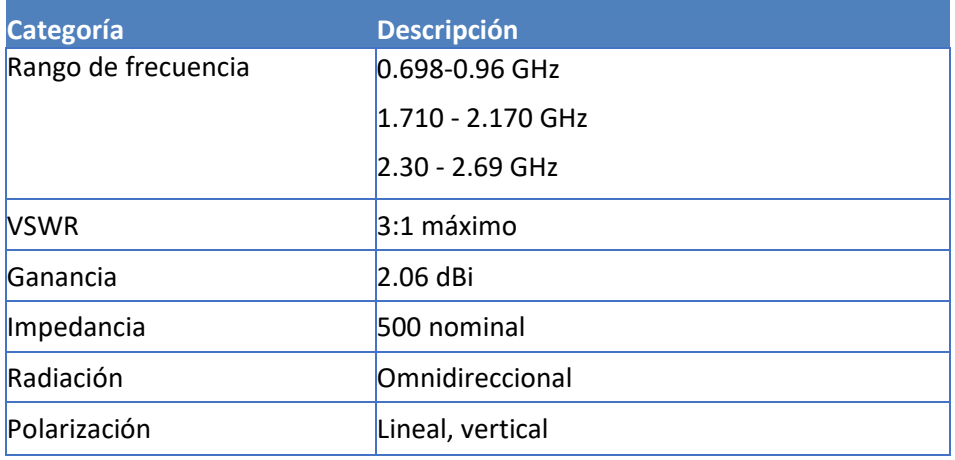

# <span id="page-11-0"></span>**Capítulo 3 Instalación del dispositivo**

## <span id="page-11-1"></span>**Instalación de la tarjeta SIM**

Si desea operar el dispositivo en una red en particular, instale una tarjeta SIM (módulo de identidad del suscriptor).

Para instalar la tarjeta SIM:

- **1.** Busque la ranura para la tarjeta SIM a un lado del dispositivo. La ranura tiene el rótulo SIM.
- **2.** Empuje la tarjeta SIM en la ranura hasta que escuche un chasquido.

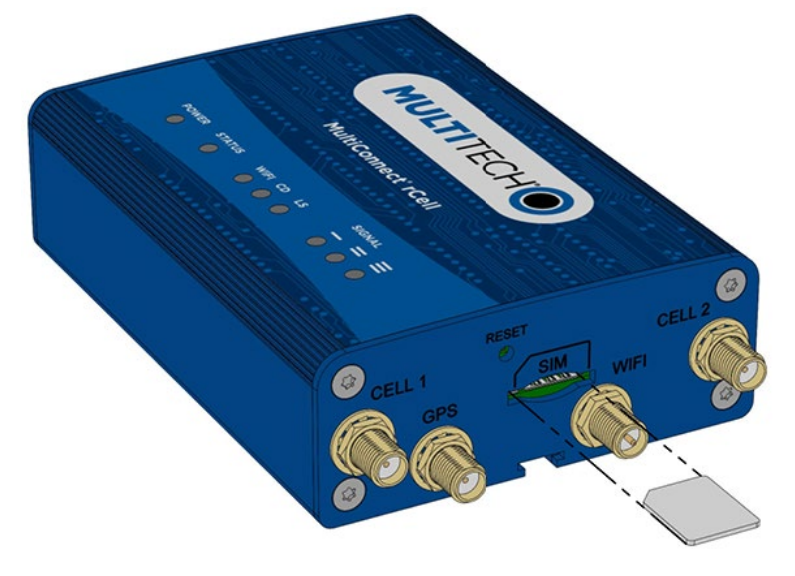

**3.** Para quitar la tarjeta SIM, empuje el borde de la tarjeta hacia adentro. Cuando lo suelta, la tarjeta se expulsa hacia afuera del dispositivo.

## <span id="page-11-2"></span>**Instalación del dispositivo**

- **1.** Para usar las funciones celulares del dispositivo, conecte una antena adecuada al conector CELL.
- **2.** Con un cable de Ethernet, conecte un extremo del cable al conector E-NET en la parte trasera del dispositivo y el otro extremo a su computadora, ya sea directamente o a través de un conmutador o un concentrador.
- **3.** Si se conecta a una interfaz serial, conecte el conector DE-9 (9 pines) del cable RS-232 al conector RS-232 en el dispositivo. Luego conecte el otro extremo del puerto serial al dispositivo deseado.
- **4.** Algunos dispositivos son compatibles con un receptor de GPS. Si está usando un receptor de GPS con el dispositivo, conecte el cable de GPS al conector de GPS en el dispositivo.
- **5.** Conecte un cable de corriente al módulo de suministro de alimentación.
- **6.** Atornille la conexión de alimentación del módulo del suministro de alimentación a la conexión de alimentación en el dispositivo.
- **7.** Enchufe el suministro de alimentación a la fuente de alimentación adecuada. La luz LED de potencia se ilumina después de que se enciende el dispositivo. Cuando la luz LED del estado comienza a parpadear, el dispositivo está listo para usarse.
- **8.** Puede configurar su dispositivo mediante la interfaz de gestión web del dispositivo. Es posible que necesite cambiar la dirección IP de su computadora para que tenga la misma IP y rango de la máscara de subred que el dispositivo.
- **a.** Abra un navegador web. En el campo de dirección del navegador, ingrese la dirección predeterminada del dispositivo: [http://192.168.2.1.](http://192.168.2.1/) (Si el navegador muestra un mensaje de que hay un problema con el certificado de seguridad del sitio web, ignórelo y haga clic en **Continue to the webpage [Continúe al sitio web)].**
- **b.** La primera vez que encienda el dispositivo, el Web UI muestra la configuración inicial en modo de puesta en marcha que requiere un **nombre de usuario** y una **contraseña** para el primer usuario administrador. Ingrese el nombre de usuario y contraseña deseados. Consulte **Configuración de primera vez** para obtener más detalles.
- **c.** Si no está encendiendo el dispositivo por primera vez y simplemente está actualizando el firmware de su dispositivo, su registro existente para iniciar sesión aún está activo.

## <span id="page-12-0"></span>**Montaje del dispositivo**

- **1.** Busque la ranura en la parte inferior del módem.
- **2.** Deslice la pestaña de montaje a través de la ranura.
- **3.** Para sujetar la pestaña en la superficie deseada, coloque y apriete los dos tornillos en los orificios situados en los dos extremos de la pestaña de montaje. La ilustración de las dimensiones en esta guía muestra la pestaña de montaje, así como las dimensiones para la colocación de los tornillos.

## <span id="page-12-1"></span>**Cómo restablecer el dispositivo**

Necesita lo siguiente:

■ Un alfiler, un sujetapapeles o un objeto delgado similar que pueda caber en el orificio de restablecer.

Lo siguiente es la condición predeterminada del botón de RESET (Restablecer) en el dispositivo. Puede programar un cambio en el comportamiento del botón, de ser necesario.

Para restablecer el dispositivo:

- **1.** Busque el orificio con el rótulo RESET (Restablecer). El botón de restablecer está empotrado en la caja.
- **2.** Use el alfiler para presionar y soltar el botón RESET de la siguiente manera:

Opciones para restablecer:

- Para reiniciar, presione el botón RESET durante menos de 3 segundos.
- Para reiniciar y restaurar los valores definidos por el usuario (si se ajustaron anteriormente), presione RESET por 3 a 29 segundos.
- Para reiniciar y restaurar los valores de fábrica y borrar los valores definidos por el usuario, presione RESET por 30 segundos o más.

El dispositivo reinicia en modo de puesta en marcha. El sistema elimina automáticamente todas las cuentas de usuario.

Ingrese un nuevo nombre de usuario y contraseña para crear su nueva cuenta de administrador. (Consulte **Cuentas de usuario** en la guía de software apropiada para obtener detalles sobre los requisitos del nombre de usuario y la contraseña).

**Nota:** El dispositivo se reinicia al restaurar los ajustes.

## <span id="page-13-0"></span>**Cómo restaurar los ajustes definidos por el usuario en el dispositivo**

Puede restaurar los ajustes definidos por el usuario en su dispositivo.

Necesita lo siguiente:

- Un alfiler, un sujetapapeles o un objeto delgado similar que pueda caber en el orificio de restablecer.
- **1.** Busque el orificio en el panel con el rótulo RESET (Restablecer). El botón de restablecer está empotrado en la carcasa.
- **2.** Use el alfiler para presionar el botón por alrededor de 3 segundos y luego suelte el botón de restablecer.
	- **a.** Si no presiona el botón durante el tiempo suficiente, el dispositivo se restablecerá, pero no se restaurarán los ajustes definidos por el usuario.
	- **b.** Si lo presiona por demasiado tiempo, se restaurarán los ajustes predeterminados de fábrica.